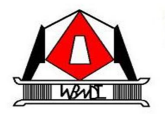

WEST BENGAL MINERAL DEVELOPMENT & **TRADING CORPORATION LTD.** (A Govt. of West Bengal Undertaking)

### Memo No.: MDTC/SAND/004/Part-2/2853 Date: 11.12.2023

Ref. Notice (s): (i) MDTC/SAND/004/Part-2/890 dated 06.04.2023 and Corrigendum Memo No.: MDTC/SAND/004/Part-2/1060 dated 26.04.2023 and Corrigendum Memo No.: MDTC/SAND/004/Part-2/1205 dated 12.05.2023

and

 (ii) MDTC/SAND/004/Part-2/891 dated 06.04.2023 and Corrigendum Memo No.: MDTC/SAND/004/Part-2/1061 dated 26.04.2023 and Corrigendum Memo No.: MDTC/SAND/004/Part-2/1206 dated 12.05.2023

### **NOTICE**

Whereas WBMDTCL has invited the EOI (2<sup>nd</sup> Round Empanelment) to enlist the MDOs in Category A for <20 Hectares and Category B for >20 Hectares size of Sand Blocks;

And

Whereas the draft list was published (Prima facie Accepted and Prima facie Rejected) on 25<sup>th</sup> July, 2023 with an opportunity to submit the required documents by the Prima facie rejected applicants within  $8^{\text{th}}$ August, 2023 by 4.00 pm.

**And And And** 

Whereas the same was scrutinized by the Empanelment Evaluation Committee (EEC)

And

Therefore, the Final List of Empaneled MDOs (Category A and Category B) and the Final Rejected list (Category A and Category B) are hereby published with regard to the  $2^{nd}$  Round Empanelment.

All future sand mining tenders shall be published online only. Empaneled MDOs are requested to follow the e-tender portal of Government of West Bengal / WBMDTCL website for the same. All empaneled MDO's (Category A and Category B) are requested to login through the "Empaneled MDO" module on WBMDTCL portal 'mdtcl.wb.gov.in'. The mobile number provided at the time of application for empanelment has been registered in the portal. SOP for the same is enclosed.

Hence, there shall be no physical meeting with the MDOs in this regard at the WBMDTCL HQ office.

 Sd/- Managing Director West Bengal Mineral Development & Trading Corporation Ltd.

## **USER MANUAL FOR EMPANELED MDO ON THE WBMDTCL PORTAL:**

1. Browse to the URL - [https://mdtcl.wb.gov.in/Portal\\_New\\_Default.aspx](https://mdtcl.wb.gov.in/Portal_New_Default.aspx)

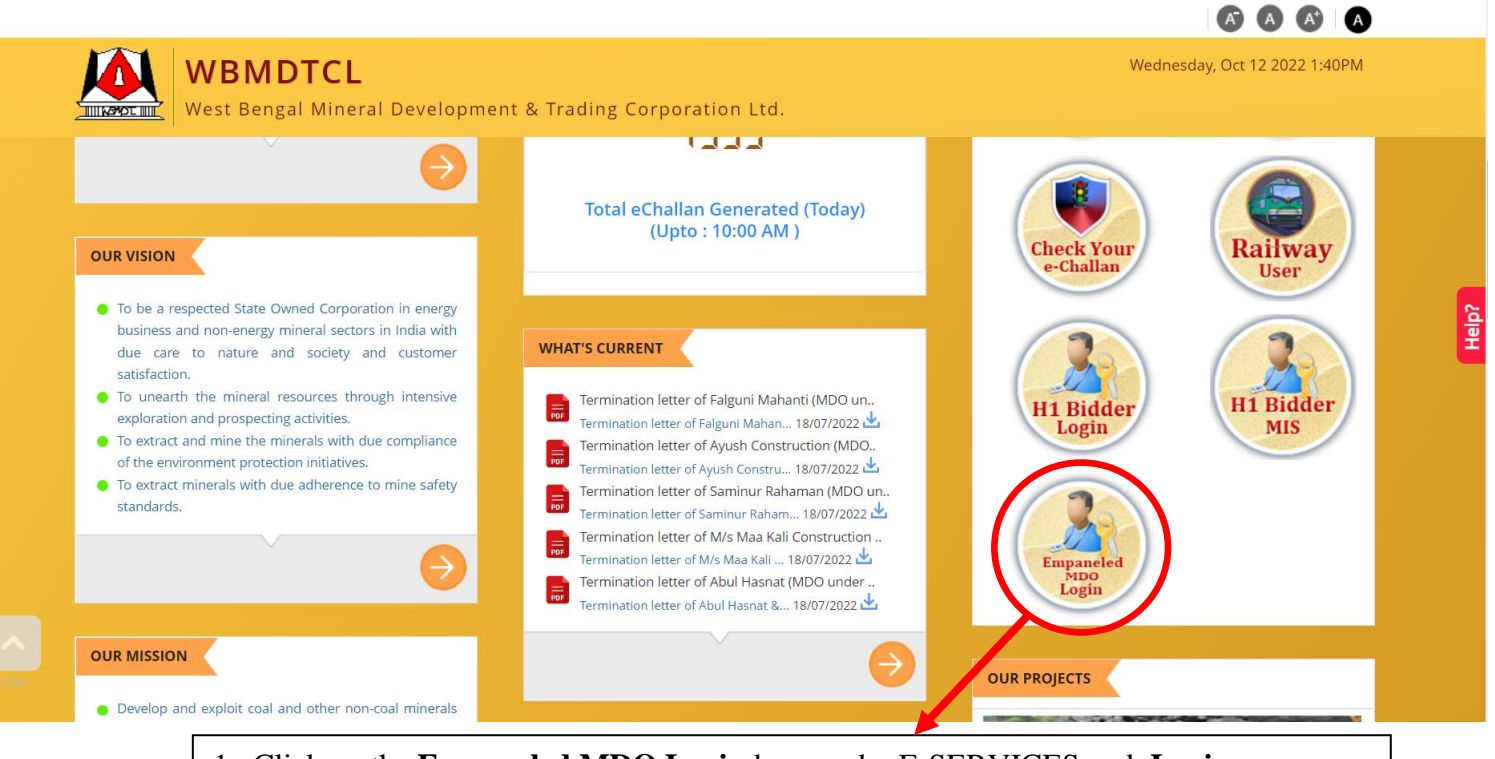

1. Click on the **Empaneled MDO Login** logo under E-SERVICES and **Login**:

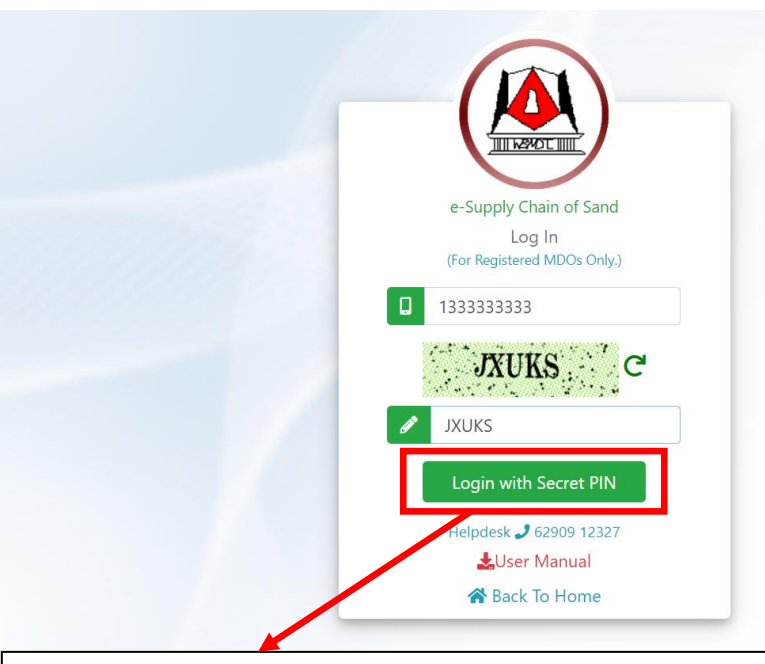

Fill up your Register Mobile no and Captcha Code. Then Click On Login with Secret PIN button

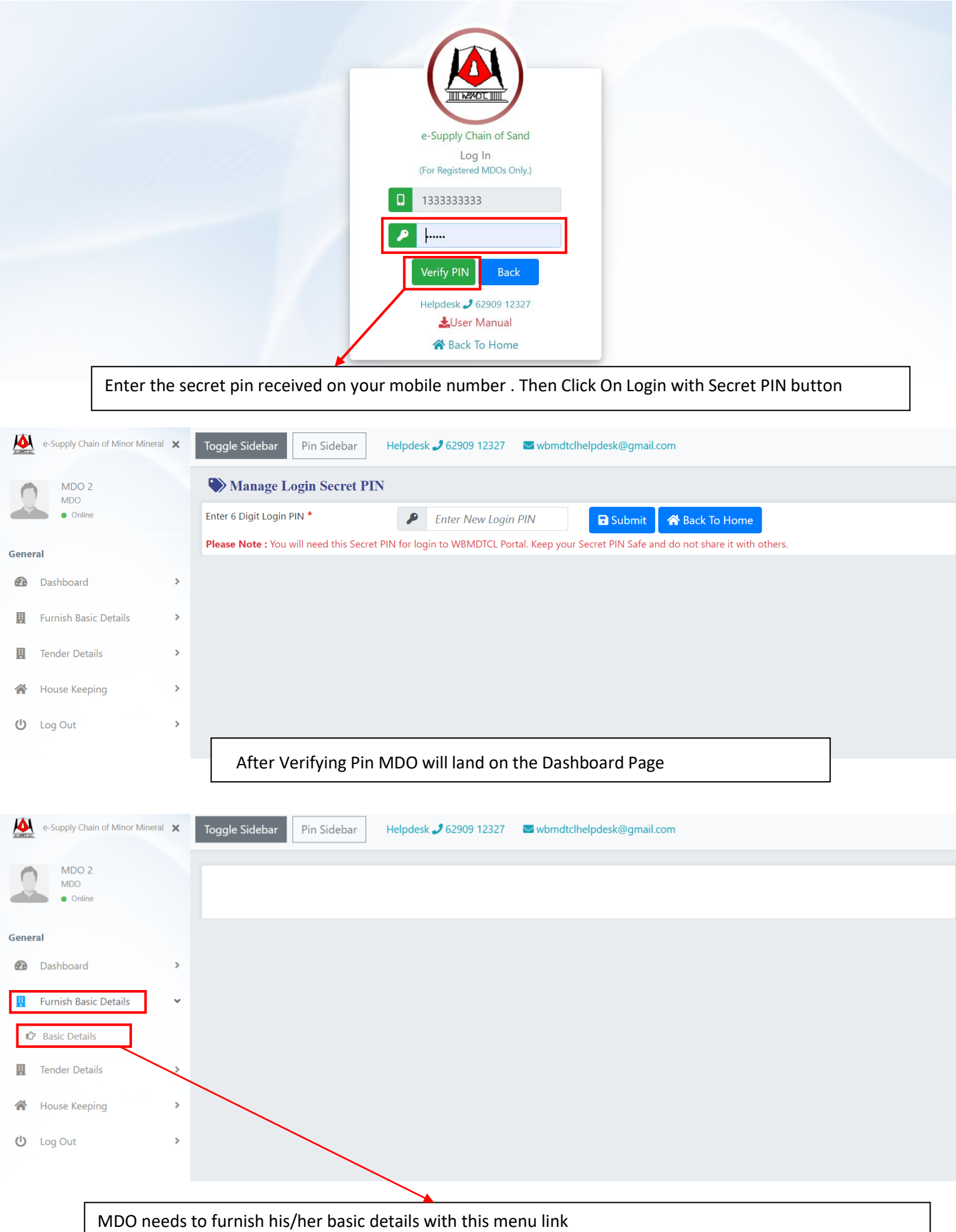

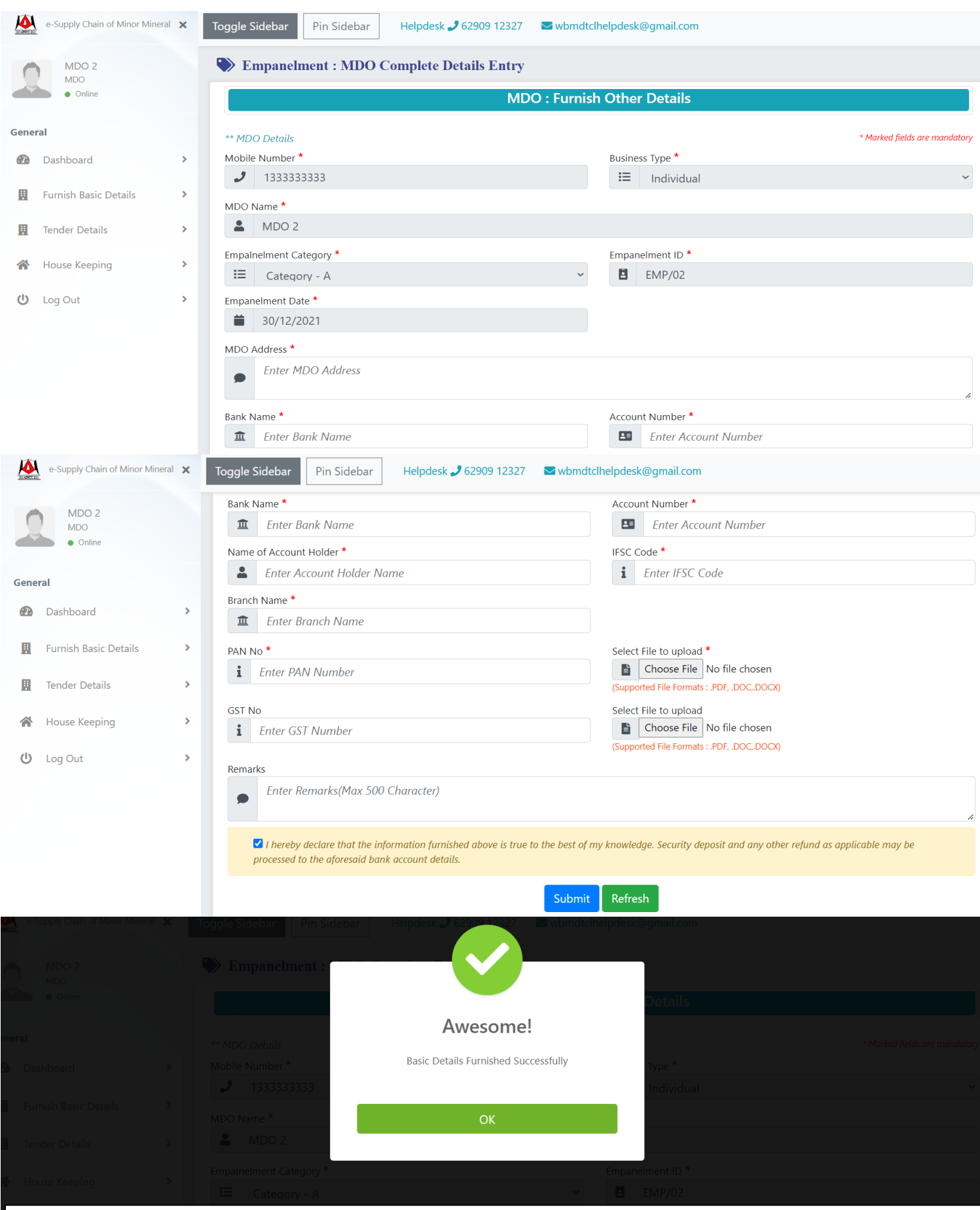

Here MDO will find some pre-filled data which were already provided by admin. Other necessary details like MDO address, Bank name, account number, account holder name, IFSC code, branch name, PAN number, GST no (not mandatory in case of Individual) should be filled by the MDO. Supporting Document against PAN or GST must be attached if applicable. A declaration statement must be accepted by the MDO before submitting the necessary details. Click "**Submit**" button to save all the details.

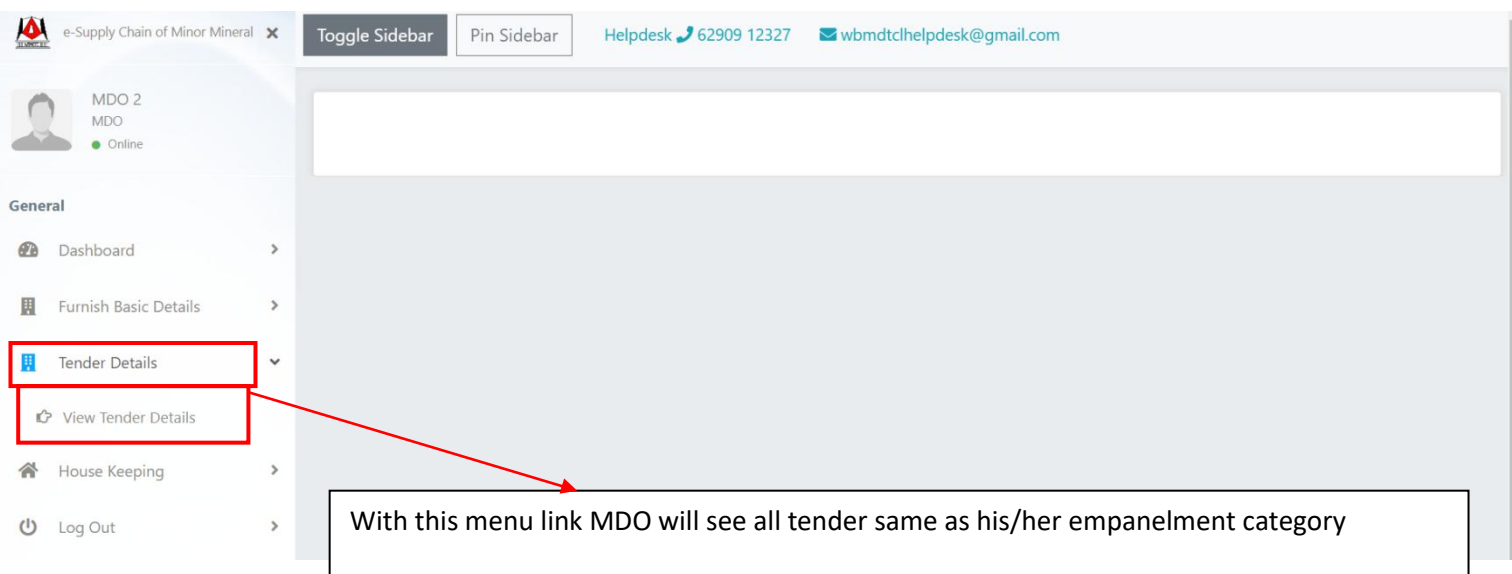

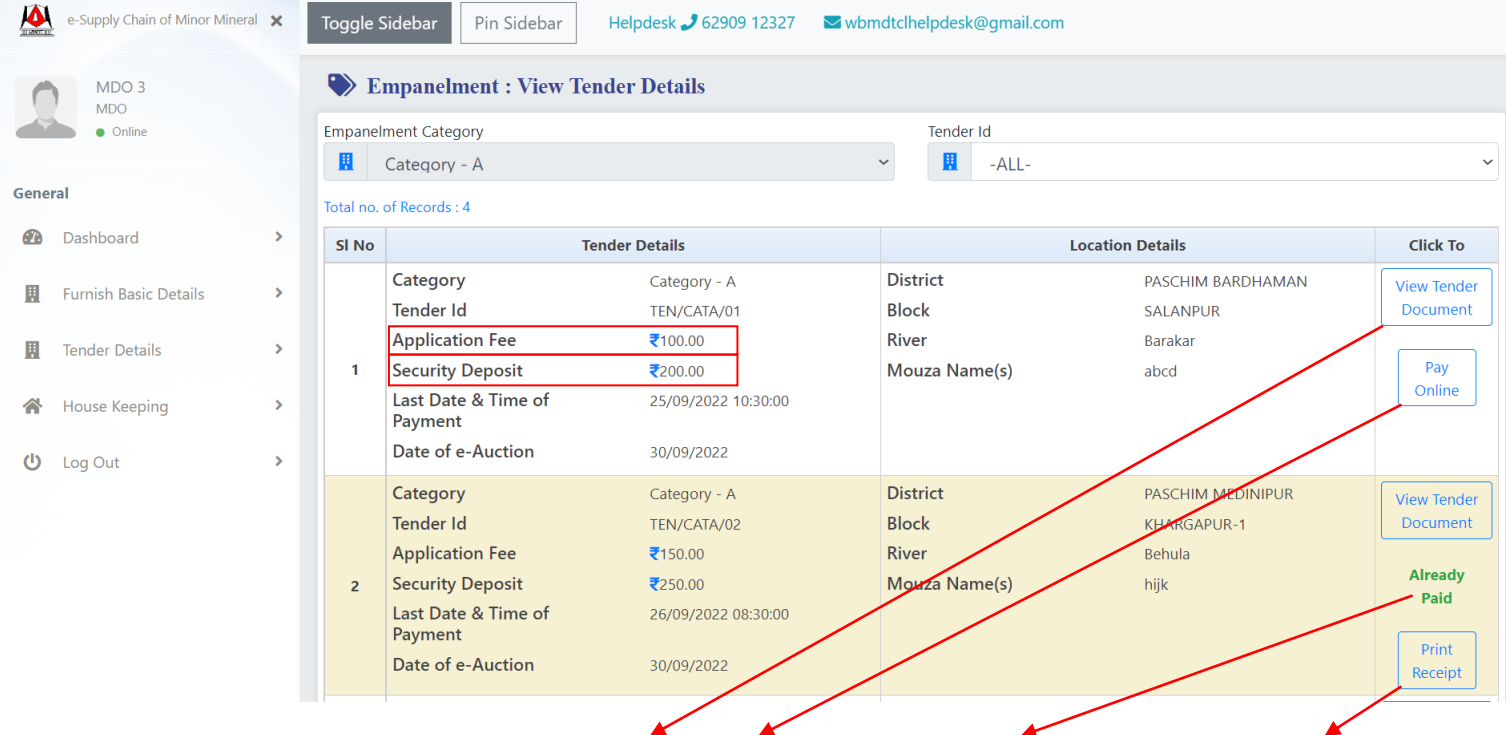

Any sand mining new tender floated by WBMDTCL can be viewed here . Here MDO will view tender document against each tender by clicking "**View tender Document**" link. In each tender there are two types of fee called Application Fee and Security Deposit. MDO can pay total sum amount of application fee and security deposit using the integrated Payment Gateway deployed on the portal by clicking "**Pay Online**" link. After successful payment a Print receipt will be generated and user should download it for further usage. Once it is paid successfully, a message will show "**Already Paid**". User can download receipt multiple times if he/she wants.

# **PAYMENT RECEIPT**

**Tender Id Payment Amount Payment Date Bank Reference No**   $: **TEN/CATA/01**$  $: 300.00$  (Three Hundred) :  $17/09/2022$  10:48 AM  $:654321$ 

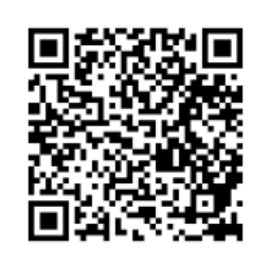

**MDO DETAILS** 

### **TENDER DETAILS**

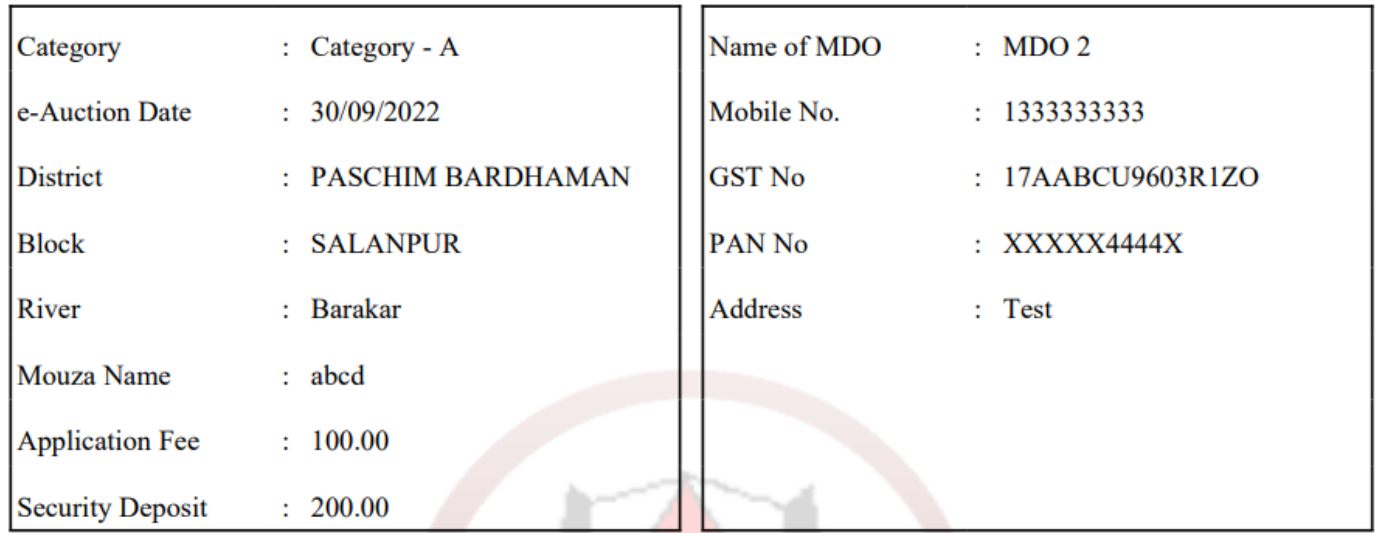

Note:

1) You are requested to submit/upload this certificate in the designated website as per terms of the tender.

This is a Sample Payment Receipt. It is generated after successful payment against a particular tender with tender Details, Bank reference no, payment amount, payment date etc. This receipt shall then have to be downloaded and submitted online/offline on the designated portal as per the tender/RFP conditions by the MDO themselves.

Note :

.

- 1. For a particular tender if an MDO becomes the H1 bidder , he shall be asked for a new mobile number for registration as H1 Bidder and thereafter shall login from H1 Bidder module for further processing including payment of bid money , uploading of mining plan etc , and thereafter E-challan generation , royalty payments etc
- 2. Security Deposit for all non successful MDOs shall be returned and credited back to the bank account , details of which they have filled themselves under "Furnish Basic Details ".